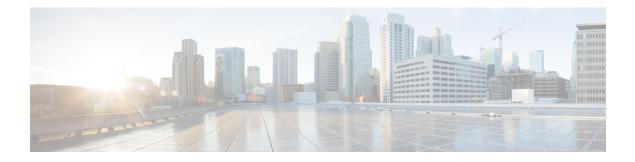

# **User Management**

- User Accounts, on page 1
- Guidelines for Usernames, on page 2
- Guidelines for Passwords, on page 3
- Guidelines for Remote Authentication, on page 4
- User Roles, on page 6
- Password Profile for Locally Authenticated Users, on page 6
- Select the Default Authentication Service, on page 7
- Configuring the Session Timeout, on page 9
- Configuring the Absolute Session Timeout, on page 10
- Configuring the Role Policy for Remote Users, on page 11
- Enabling Password Strength Check for Locally Authenticated Users, on page 12
- Set the Maximum Number of Login Attempts, on page 12
- View and Clear User Lockout Status, on page 13
- Configuring the Maximum Number of Password Changes for a Change Interval, on page 14
- Configure Minimum Password Length Check, on page 15
- Configuring a No Change Interval for Passwords, on page 16
- Configuring the Password History Count, on page 16
- Creating a Local User Account, on page 17
- Deleting a Local User Account, on page 20
- Activating or Deactivating a Local User Account, on page 20
- Clearing the Password History for a Locally Authenticated User, on page 21

# **User Accounts**

User accounts are used to access the system. You can configure up to 48 local user accounts. Each user account must have a unique username and password.

## Admin Account

The admin account is a default user account and cannot be modified or deleted. This account is the system administrator or superuser account and has full privileges. There is no default password assigned to the admin account; you must choose the password during the initial system setup.

The admin account is always active and does not expire. You cannot configure the admin account as inactive.

#### **Locally Authenticated User Accounts**

A locally authenticated user account is authenticated directly through the chassis and can be enabled or disabled by anyone with admin or AAA privileges. Once a local user account is disabled, the user cannot log in. Configuration details for disabled local user accounts are not deleted by the database. If you reenable a disabled local user account, the account becomes active again with the existing configuration.

#### **Remotely Authenticated User Accounts**

A remotely authenticated user account is any user account that is authenticated through LDAP, RADIUS, or TACACS+. All remote users are initially assigned the **Read-Only** role by default.

If a user maintains a local user account and a remote user account simultaneously, the roles defined in the local user account override those maintained in the remote user account.

The fallback authentication method is to use the local database. This fallback method is not configurable.

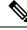

**Note** When remote authentication is set as the default authentication method, you cannot log in to Firepower Chassis Manager with the local user account, even though, local authentication is set, by default, as the fallback authentication method in case the remote authentication server becomes unavailable. Thus, you cannot use local and remote user account interchangeably.

See the following topics for more information on guidelines for remote authentication, and how to configure and delete remote authentication providers:

- Guidelines for Remote Authentication, on page 4
- Configuring LDAP Providers
- Configuring RADIUS Providers
- Configuring TACACS+ Providers

#### **Expiration of User Accounts**

You can configure user accounts to expire at a predefined time. When the expiration time is reached, the user account is disabled.

By default, user accounts do not expire.

After you configure a user account with an expiration date, you cannot reconfigure the account to not expire. You can, however, configure the account with the latest expiration date available.

# **Guidelines for Usernames**

The username is also used as the login ID for Firepower Chassis Manager and the FXOS CLI. When you assign login IDs to user accounts, consider the following guidelines and restrictions:

- The login ID can contain between 1 and 32 characters, including the following:
  - Any alphabetic character
  - Any digit

- \_ (underscore)
- - (dash)
- . (dot)
- The login ID must be unique.
- The login ID must start with an alphabetic character. It cannot start with a number or a special character, such as an underscore.
- The login ID is case-sensitive.
- You cannot create an all-numeric login ID.
- After you create a user account, you cannot change the login ID. You must delete the user account and create a new one.

# **Guidelines for Passwords**

A password is required for each locally authenticated user account. A user with admin or AAA privileges can configure the system to perform a password strength check on user passwords. If the password strength check is enabled, each user must have a strong password.

We recommend that each user have a strong password. If you enable the password strength check for locally authenticated users, the FXOS rejects any password that does not meet the following requirements:

• Must contain a minimum of 8 characters and a maximum of 127 characters.

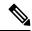

```
Note
```

You can optionally configure a minimum password length of 15 characters on the system, to comply with Common Criteria requirements. For more information, see Configure Minimum Password Length Check, on page 15.

- Must include at least one uppercase alphabetic character.
- Must include at least one lowercase alphabetic character.
- Must include at least one non-alphanumeric (special) character.
- Must not contain a space.
- Must not contain a character that is repeated more than 3 times consecutively, such as aaabbb.
- Must not contain three consecutive numbers or letters in any order, such as passwordABC or password321.
- Must not be identical to the username or the reverse of the username.
- Must pass a password dictionary check. For example, the password must not be based on a standard dictionary word.
- Must not contain the following symbols: \$ (dollar sign), ? (question mark), and = (equals sign).

Note This restriction applies whether the password strength check is enabled or not.

• Must not be blank for local user and admin accounts.

# **Guidelines for Remote Authentication**

If a system is configured for one of the supported remote authentication services, you must create a provider for that service to ensure that the Firepower 4100/9300 chassis can communicate with the system. The following guidelines impact user authorization:

#### **User Accounts in Remote Authentication Services**

User accounts can exist locally in the Firepower 4100/9300 chassis or in the remote authentication server.

You can view the temporary sessions for users who log in through remote authentication services from the Firepower Chassis Manager or the FXOS CLI.

#### **User Roles in Remote Authentication Services**

If you create user accounts in the remote authentication server, you must ensure that the accounts include the roles those users require for working in the Firepower 4100/9300 chassis and that the names of those roles match the names used in FXOS. Based on the role policy, a user might not be allowed to log in, or is granted only read-only privileges.

#### **User Attributes in Remote Authentication Providers**

For RADIUS and TACACS+ configurations, you must configure a user attribute for the Firepower 4100/9300 chassis in each remote authentication provider through which users log in to Firepower Chassis Manager or the FXOS CLI. This user attribute holds the roles and locales assigned to each user.

When a user logs in, FXOS does the following:

- 1. Queries the remote authentication service.
- 2. Validates the user.
- 3. If the user is validated, checks the roles and locales assigned to that user.

The following table contains a comparison of the user attribute requirements for the remote authentication providers supported by FXOS:

| Authenication<br>Provider | Custom<br>Attribute | Schema Extension                                                                                                    | Attribute ID Requirements                                                                                                    |
|---------------------------|---------------------|----------------------------------------------------------------------------------------------------|----------------------------------------------------------------------------------------------------|
| LDAP                      | Optional            | <ul> <li>You can choose to do one of the following:</li> <li>Do not extend the LDAP schema and configure an existing, unused attribute that meets the accurate to the provision on the schema and the schema attribute that meets the accurate the schema attribute that meets the schema attribute that meets the schema attr</li></ul> | The Cisco LDAP implementation<br>requires a unicode type attribute.<br>If you choose to create the CiscoAVPair<br>custom attribute, use the following<br>attribute ID: 1.3.6.1.4.1.9.287247.1                                                                                                    |
|                           |                     | <ul> <li>requirements.</li> <li>Extend the LDAP schema and create a custom attribute with a unique name, such as CiscoAVPair.</li> </ul>                                                                                                    | A sample OID is provided in the following section.                                                                                                    |
| RADIUS                    | Optional            | <ul> <li>You can choose to do one of the following:</li> <li>Do not extend the RADIUS schema and use an existing, unused attribute that meets the requirements.</li> <li>Extend the RADIUS schema and create a custom attribute with a unique name, such as cisco-avpair.</li> </ul>                                                                                                    | The vendor ID for the Cisco RADIUS implementation is 009 and the vendor ID for the attribute is 001.                                                                                                    |
|                           |                     |                                                                                                    | The following syntax example shows<br>how to specify multiples user roles and<br>locales if you choose to create the<br>cisco-avpair attribute:<br>shell:roles="admin, aaa"<br>shell:locales="L1, abc". Use<br>a comma "," as the delimiter to separate<br>multiple values.                                                                                                    |
| TACACS+                   | Required            | You must extend the schema and create a custom attribute with the name cisco-av-pair.                                                                                                    | The cisco-av-pair name is the string that<br>provides the attribute ID for the<br>TACACS+ provider.                                                                                                    |
|                           |                     |                                                                                                    | The following syntax example shows<br>how to specify multiples user roles and<br>locales when you create the<br>cisco-av-pair attribute:<br>cisco-av-pair=shell:roles="admin<br>aaa" shell:locales*"L1<br>abc". Using an asterisk (*) in the<br>cisco-av-pair attribute syntax flags the<br>locale as optional, preventing<br>authentication failures for other Cisco<br>devices that use the same authorization<br>profile. Use a space as the delimiter to<br>separate multiple values. |

## Sample OID for LDAP User Attribute

The following is a sample OID for a custom CiscoAVPair attribute:

CN=CiscoAVPair,CN=Schema, CN=Configuration,CN=X objectClass: top objectClass: attributeSchema cn: CiscoAVPair distinguishedName: CN=CiscoAVPair,CN=Schema,CN=Configuration,CN=X instanceType: 0x4 uSNCreated: 26318654 attributeID: 1.3.6.1.4.1.9.287247.1 attributeSyntax: 2.5.5.12 isSingleValued: TRUE showInAdvancedViewOnly: TRUE adminDisplayName: CiscoAVPair adminDescription: UCS User Authorization Field oMSyntax: 64 IDAPDisplayName: CiscoAVPair name: CiscoAVPair objectCategory: CN=Attribute-Schema,CN=Schema,CN=Configuration,CN=X

# **User Roles**

The system contains the following user roles:

## Administrator

Complete read-and-write access to the entire system. The default admin account is assigned this role by default and it cannot be changed.

## **Read-Only**

Read-only access to system configuration with no privileges to modify the system state.

## Operations

Read-and-write access to NTP configuration, Smart Call Home configuration for Smart Licensing, and system logs, including syslog servers and faults. Read access to the rest of the system.

## **AAA Administrator**

Read-and-write access to users, roles, and AAA configuration. Read access to the rest of the system.

# **Password Profile for Locally Authenticated Users**

The password profile contains the password history and password change interval properties for all locally authenticated users. You cannot specify a different password profile for each locally authenticated user.

#### **Password History Count**

The password history count allows you to prevent locally authenticated users from reusing the same password over and over again. When this property is configured, the Firepower chassis stores passwords that were previously used by locally authenticated users up to a maximum of 15 passwords. The passwords are stored in reverse chronological order with the most recent password first to ensure that the only the oldest password can be reused when the history count threshold is reached.

A user must create and use the number of passwords configured in the password history count before being able to reuse one. For example, if you set the password history count to 8, a locally authenticated user cannot reuse the first password until after the ninth password has expired.

By default, the password history is set to 0. This value disables the history count and allows users to reuse previously passwords at any time.

If necessary, you can clear the password history count for a locally authenticated user and enable reuse of previous passwords.

## **Password Change Interval**

The password change interval enables you to restrict the number of password changes a locally authenticated user can make within a given number of hours. The following table describes the two configuration options for the password change interval.

| Interval Configuration                             | Description                                                                                                    | Example                                                                                                    |
|----------------------------------------------------|----------------------------------------------------------------------------------------------------|----------------------------------------------------------------------------------------------------|
| No password change<br>allowed                      | This option does not allow passwords<br>for locally authenticated users to be<br>changed within a specified number of<br>hours after a password change.                                                                                                    | For example, to prevent passwords from<br>being changed within 48 hours after a<br>locally authenticated user changes his<br>or her password, set the following:                                                                                                    |
|                                                    | You can specify a no change interval<br>between 1 and 745 hours. By default,<br>the no change interval is 24 hours.                                                                                                    | <ul><li>Change during interval to disable</li><li>No change interval to 48</li></ul>                                                                                                    |
| Password changes allowed<br>within change interval | This option specifies the maximum<br>number of times that passwords for<br>locally authenticated users can be<br>changed within a pre-defined interval.<br>You can specify a change interval<br>between 1 and 745 hours and a<br>maximum number of password changes<br>between 0 and 10. By default, a locally<br>authenticated user is permitted a<br>maximum of 2 password changes within<br>a 48 hour interval. | <ul> <li>For example, to allow a password to be changed a maximum of once within 24 hours after a locally authenticated user changes his or her password, set the following: <ul> <li>Change during interval to enable</li> <li>Change count to 1</li> <li>Change interval to 24</li> </ul> </li> </ul> |

# **Select the Default Authentication Service**

| Step 1 | Enter security mode:                             |  |  |
|--------|--------------------------------------------------|--|--|
|        | Firepower-chassis # scope security               |  |  |
| Step 2 | Enter default authorization security mode:       |  |  |
|        | Firepower-chassis /security # scope default-auth |  |  |

I

| Step 3 | Specify th                                                                                                    | e default authentication:                                                                                                    |  |  |
|--------|----------------------------------------------------------------------------------------------------|----------------------------------------------------------------------------------------------------|--|--|
|        | Firepower-chassis /security/default-auth # set realm auth-type                                                                                  |                                                                                                    |  |  |
|        | where aut                                                                                                    | where <i>auth-type</i> is one of the following keywords:                                                                                                    |  |  |
|        | • ldap-                                                                                                    | Idap—Specifies LDAP authentication                                                                                                    |  |  |
|        | • local                                                                                                    | —Specifies local authentication                                                                                                    |  |  |
|        | • none                                                                                                    | —Allows local users to log on without specifying a password                                                                                                    |  |  |
|        | • radius—Specifies RADIUS authentication                                                                                                    |                                                                                                    |  |  |
|        | • tacac                                                                                                    | • tacacs—Specifies TACACS+ authentication                                                                                                    |  |  |
|        | Note                                                                                                    | If Default Authentication and Console Authentication are both set to use the same remote authentication protocol (RADIUS, TACACS+, or LDAP), you cannot change certain aspects of that server's configuration (for example, deleting that server, or changing its order of assignment) without updating these user settings. |  |  |
| Step 4 | (Optional) Specify the associated provider group, if any:                                                                                       |                                                                                                    |  |  |
|        | Firepower-chassis /security/default-auth # set auth-server-group auth-serv-group-name                                                           |                                                                                                    |  |  |
| Step 5 | (Optional)                                                                                                    | Specify the maximum amount of time allowed between refresh requests for a user in this domain:                                                                                                    |  |  |
|        | Firepower                                                                                                    | Firepower-chassis /security/default-auth # set refresh-period seconds                                                                                                    |  |  |
|        | Specify an integer between 0 and 600. The default is 600 seconds.                                                                               |                                                                                                    |  |  |
|        | If this time limit is exceeded, FXOS considers the web session to be inactive, but it does not terminate the session.                           |                                                                                                    |  |  |
| Step 6 | (Optional) Specify the maximum amount of time that can elapse after the last refresh request before FXOS considers a web session to have ended: |                                                                                                    |  |  |
|        | Firepower                                                                                                    | Firepower-chassis /security/default-auth # set session-timeout seconds                                                                                                    |  |  |
|        | Specify ar                                                                                                    | n integer between 0 and 600. The default is 600 seconds.                                                                                                    |  |  |
|        | Note                                                                                                    | If you set two-factor authentication for a RADIUS or TACACS+ realm, consider increasing the <b>session-refresh</b> and <b>session-timeout</b> periods so that remote users do not have to reauthenticate too frequently.                                                                                                    |  |  |
| Step 7 | (Optional) Set the authentication method to two-factor authentication for the realm:                                                            |                                                                                                    |  |  |
|        | Firepower                                                                                                    | Firepower-chassis /security/default-auth # set use-2-factor yes                                                                                                    |  |  |
|        | Note                                                                                                    | Two-factor authentication applies only to the RADIUS and TACACS+ realms.                                                                                                    |  |  |
| Step 8 | Commit th                                                                                                    | ne transaction to the system configuration:                                                                                                    |  |  |
|        | commit-buffer                                                                                                    |                                                                                                    |  |  |
|        |                                                                                                    |                                                                                                    |  |  |

#### Example

The following example sets the default authentication to RADIUS, the default authentication provider group to provider1, enables two-factor authentications, sets the refresh period to 300 seconds (5 minutes), the session timeout period to 540 seconds (9 minutes), and enables two-factor authentication. It then commits the transaction.

```
Firepower-chassis# scope security
Firepower-chassis /security # scope default-auth
Firepower-chassis /security/default-auth # set realm radius
Firepower-chassis /security/default-auth* # set auth-server-group provider1
Firepower-chassis /security/default-auth* # set refresh-period 300
Firepower-chassis /security/default-auth* # set session-timeout 540
Firepower-chassis /security/default-auth* # commit-buffer
Firepower-chassis /security/default-auth #
```

# **Configuring the Session Timeout**

You can use the FXOS CLI to specify the amount of time that can pass without user activity before the Firepower 4100/9300 chassis closes user sessions. You can configure different settings for console sessions and for HTTPS, SSH, and Telnet sessions.

You can set a timeout value up to 3600 seconds (60 minutes). The default value is 600 seconds. To disable this setting, set the session timeout value to 0.

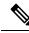

Note If the refresh-period is not set to zero while setting the session timeout value to 0, an error message Update failed: [For Default Authentication, Refresh Period cannot be greater than Session Timeout] will be displayed. This is because you must first set refresh-period to 0 and then the session-timeout to 0.

| Step 1 | Enter security mode:                                                       |
|--------|----------------------------------------------------------------------------|
|        | Firepower-chassis # scope security                                         |
| Step 2 | Enter default authorization security mode:                                 |
|        | Firepower-chassis /security # scope default-auth                           |
| Step 3 | Set the idle timeout for HTTPS, SSH, and Telnet sessions:                  |
|        | Firepower-chassis /security/default-auth # set session-timeout seconds     |
| Step 4 | (Optional) Set the idle timeout for console sessions:                      |
|        | Firepower-chassis /security/default-auth # set con-session-timeout seconds |
| Step 5 | Commit the transaction to the system configuration:                        |
|        | Firepower-chassis /security/default-auth # commit-buffer                   |
|        |                                                                            |

**Step 6** (Optional) View the session and absolute session timeout settings:

Firepower-chassis /security/default-auth # show detail

#### Example:

```
Default authentication:

Admin Realm: Local

Operational Realm: Local

Web session refresh period(in secs): 600

Idle Session timeout (in secs) for web, ssh, telnet sessions: 600

Absolute Session timeout (in secs) for web, ssh, telnet sessions: 3600

Serial Console Session timeout(in secs): 600

Serial Console Absolute Session timeout(in secs): 3600

Admin Authentication server group:

Operational Authentication server group:

Use of 2nd factor: No
```

# **Configuring the Absolute Session Timeout**

The Firepower 4100/9300 chassis has an absolute session timeout setting that closes user sessions after the absolute session timeout period has passed, regardless of session use. This absolute timeout functionality is global across all forms of access including serial console, SSH, and HTTPS.

You can separately configure the absolute session timeout for serial console sessions. This allows for disabling the serial console absolute session timeout for debugging needs while maintaining the timeout for other forms of access.

The absolute timeout value defaults to 3600 seconds (60 minutes) and can be changed using the FXOS CLI. To disable this setting, set the absolute session timeout value to 0.

| Enter security mode:                                                                |
|-------------------------------------------------------------------------------------|
| Firepower-chassis # scope security                                                  |
| Enter default authorization security mode:                                          |
| Firepower-chassis /security # scope default-auth                                    |
| Set the absolute session timeout:                                                   |
| Firepower-chassis /security/default-auth # set absolute-session-timeout seconds     |
| (Optional) Set a separate console absolute session timeout:                         |
| Firepower-chassis /security/default-auth # set con-absolute-session-timeout seconds |
| Commit the transaction to the system configuration:                                 |
| Firepower-chassis /security/default-auth # commit-buffer                            |
| (Optional) View the session and absolute session timeout settings:                  |
|                                                                                     |

#### Firepower-chassis /security/default-auth # show detail

#### Example:

```
Default authentication:

Admin Realm: Local

Operational Realm: Local

Web session refresh period(in secs): 600

Idle Session timeout (in secs) for web, ssh, telnet sessions: 600

Absolute Session timeout (in secs) for web, ssh, telnet sessions: 3600

Serial Console Session timeout(in secs): 600

Serial Console Absolute Session timeout(in secs): 3600

Admin Authentication server group:

Operational Authentication server group:

Use of 2nd factor: No
```

# **Configuring the Role Policy for Remote Users**

By default, read-only access is granted to all users logging in to Firepower Chassis Manager or the FXOS CLI from a remote server using the LDAP, RADIUS, or TACACS+ protocols. For security reasons, it might be desirable to restrict access to those users matching an established user role.

You can configure the role policy for remote users in the following ways:

#### assign-default-role

When a user attempts to log in and the remote authentication provider does not supply a user role with the authentication information, the user is allowed to log in with a read-only user role.

This is the default behavior.

#### no-login

When a user attempts to log in and the remote authentication provider does not supply a user role with the authentication information, access is denied.

| Step 1 | Enter security mode:                                                                                                |
|--------|----------------------------------------------------------------------------------------------------|
|        | Firepower-chassis # scope security                                                                                  |
| Step 2 | Specify whether user access to Firepower Chassis Manager and the FXOS CLI should be restricted based on user roles: |
|        | Firepower-chassis /security # set remote-user default-role {assign-default-role   no-login}                         |
| Step 3 | Commit the transaction to the system configuration:<br>Firepower-chassis /security # commit-buffer                  |

#### Example

The following example sets the role policy for remote users and commits the transaction:

```
Firepower-chassis# scope security
Firepower-chassis /security # set remote-user default-role no-login
Firepower-chassis /security* # commit-buffer
Firepower-chassis /security #
```

# Enabling Password Strength Check for Locally Authenticated Users

If the password strength check is enabled, the FXOS does not permit a user to choose a password that does not meet the guidelines for a strong password (see Guidelines for Passwords, on page 3).

#### Procedure

| Step 1 | Enter security mode:                                                                                                    |
|--------|----------------------------------------------------------------------------------------------------|
|        | Firepower-chassis # scope security                                                                                                    |
| Step 2 | Specify whether the password strength check is enabled or disabled:<br>Firepower-chassis /security # set enforce-strong-password {yes   no} |

## Example

The following example enables the password strength check:

```
Firepower-chassis# scope security
Firepower-chassis /security # set enforce-strong-password yes
Firepower-chassis /security* # commit-buffer
Firepower-chassis /security #
```

# Set the Maximum Number of Login Attempts

You can configure the maximum number of failed login attempts allowed before a user is locked out of the Firepower 4100/9300 chassis for a specified amount of time. If a user exceeds the set maximum number of login attempts, the user is locked out of the system. No notification appears indicating that the user is locked out. In this event, the user must wait the specified amount of time before attempting to log in.

Perform these steps to configure the maximum number of login attempts.

|        | Note         | • All types of user accounts (including admin) are locked out of the system after exceeding the maximum number of login attempts.                                                                                   |
|--------|--------------|----------------------------------------------------------------------------------------------------|
|        |              | • The default maximum number of unsuccessful login attempts is 0. The default amount of time the user is locked out of the system after exceeding the maximum number of login attemps is 30 minutes (1800 seconds). |
|        |              | • For steps to view a user's lockout status and to clear the user's locked out state, see View and Clear User Lockout Status, on page 13.                                                                           |
|        |              | ption is one of a number offered for achieving Common Criteria certification compliance on your<br>1. For more information, see Security Certifications Compliance.                                                 |
|        | Proce        | dure                                                                                                    |
| Step 1 | From         | the FXOS CLI, enter security mode:                                                                                                    |
|        | scope        | security                                                                                                    |
| Step 2 | Set the      | e maximum number of unsuccessful login attempts.                                                                                                    |
|        | set ma       | ax-login-attempts num_attempts                                                                                                    |
|        | The <i>n</i> | um_attempts value is any integer from 0-10.                                                                                                    |
| Step 3 |              | Ty the amount of time (in seconds) the user should remain locked out of the system after reaching the num number of login attempts:                                                                                 |
|        | set us       | er-account-unlock-time                                                                                                    |
|        | unlock       | x_time                                                                                                    |
| Step 4 | Comn         | nit the configuration:                                                                                                    |
|        | comm         | it-buffer                                                                                                    |
|        |              |                                                                                                    |

# **View and Clear User Lockout Status**

Admin users can view and clear the locked out status of users that have been locked out of the Firepower 4100/9300 chassis after exceeding the maximum number of failed login attempts specified in the Maximum Number of Login Attempts CLI setting. For more information, see Set the Maximum Number of Login Attempts, on page 12.

## Procedure

**Step 1** From the FXOS CLI, enter security mode:

scope security

**Step 2** Display the user information (including lockout status) of the user in question:

Firepower-chassis /security # show local-user user detail

|        | Example:                                                                                                    |  |  |  |
|--------|----------------------------------------------------------------------------------------------------|--|--|--|
|        | Local User user:<br>First Name:<br>Last Name:<br>Email:<br>Phone:<br>Expiration: Never<br>Password:<br>User lock status: Locked<br>Account status: Active<br>User Roles:<br>Name: read-only<br>User SSH public key: |  |  |  |
| Step 3 | (Optional) Clear the user's lock out status:<br>Firepower-chassis /security # scope local-user <i>user</i><br>Firepower-chassis /security/local-user # clear lock-status                                            |  |  |  |

# Configuring the Maximum Number of Password Changes for a Change Interval

| Step 1 | Enter security mode:                                                                                                    |
|--------|----------------------------------------------------------------------------------------------------|
|        | Firepower-chassis # scope security                                                                                                    |
| Step 2 | Enter password profile security mode:                                                                                                  |
|        | Firepower-chassis /security # scope password-profile                                                                                   |
| Step 3 | Restrict the number of password changes a locally authenticated user can make within a given number of hours:                          |
|        | Firepower-chassis /security/password-profile # set change-during-interval enable                                                       |
| Step 4 | Specify the maximum number of times a locally authenticated user can change his or her password during the Change Interval:            |
|        | Firepower-chassis /security/password-profile # set change-count pass-change-num                                                        |
|        | This value can be anywhere from 0 to 10.                                                                                               |
| Step 5 | Specify the maximum number of hours over which the number of password changes specified in the <b>Change Count</b> field are enforced: |

Firepower-chassis /security/password-profile # set change-interval num-of-hours

This value can be anywhere from 1 to 745 hours.

For example, if this field is set to 48 and the **Change Count** field is set to 2, a locally authenticated user can make no more than 2 password changes within a 48 hour period.

**Step 6** Commit the transaction to the system configuration:

Firepower-chassis /security/password-profile # commit-buffer

#### Example

The following example enables the change during interval option, sets the change count to 5, sets the change interval to 72 hours, and commits the transaction:

```
Firepower-chassis # scope security
Firepower-chassis /security # scope password-profile
Firepower-chassis /security/password-profile # set change-during-interval enable
Firepower-chassis /security/password-profile* # set change-count 5
Firepower-chassis /security/password-profile* # set change-interval 72
Firepower-chassis /security/password-profile* # commit-buffer
Firepower-chassis /security/password-profile #
```

# **Configure Minimum Password Length Check**

If you enable minimum password length check, you must create passwords with the specified minimum number of characters. For example, if the *min\_length* option is set to 15, you must create passwords using 15 characters or more. This option is one of a number that allow for Common Criteria certification compliance on your system. For more information, see Security Certifications Compliance.

Perform these steps to configure the minimum password length check.

#### Procedure

 

 Step 1
 From the FXOS CLI, enter security mode: scope security

 Step 2
 Specify the minimum password length: set min-password-length min\_length

 Step 3
 Commit the configuration: commit-buffer

# **Configuring a No Change Interval for Passwords**

## Procedure

| Step 1 | Enter security mode:                                                                                                    |
|--------|----------------------------------------------------------------------------------------------------|
|        | Firepower-chassis # scope security                                                                                        |
| Step 2 | Enter password profile security mode:                                                                                     |
|        | Firepower-chassis /security # scope password-profile                                                                      |
| Step 3 | Disable the change during interval feature:                                                                               |
|        | Firepower-chassis /security/password-profile # set change-during-interval disable                                         |
| Step 4 | Specify the minimum number of hours that a locally authenticated user must wait before changing a newly created password: |
|        | Firepower-chassis /security/password-profile # set no-change-interval min-num-hours                                       |
|        | This value can be anywhere from 1 to 745 hours.                                                                           |
|        | This interval is ignored if the Change During Interval property is not set to Disable.                                    |
| Step 5 | Commit the transaction to the system configuration:                                                                       |
|        | Firepower-chassis /security/password-profile # commit-buffer                                                              |

## Example

The following example disables the change during interval option, sets the no change interval to 72 hours, and commits the transaction:

```
Firepower-chassis # scope security
Firepower-chassis /security # scope password-profile
Firepower-chassis /security/password-profile # set change-during-interval disable
Firepower-chassis /security/password-profile* # set no-change-interval 72
Firepower-chassis /security/password-profile* # commit-buffer
Firepower-chassis /security/password-profile #
```

# **Configuring the Password History Count**

#### Procedure

**Step 1** Enter security mode:

Firepower-chassis # scope security

Step 2 Enter password profile security mode: Firepower-chassis /security # scope password-profile
Step 3 Specify the number of unique passwords that a locally authenticated user must create before that user can reuse a previously used password: Firepower-chassis /security/password-profile # set history-count num-of-passwords This value can be anywhere from 0 to 15. By default, the History Count field is set to 0, which disables the history count and allows users to reuse previously used passwords at any time.
Step 4 Commit the transaction to the system configuration:

Firepower-chassis /security/password-profile # commit-buffer

## Example

The following example configures the password history count and commits the transaction:

```
Firepower-chassis # scope security
Firepower-chassis /security # scope password-profile
Firepower-chassis /security/password-profile # set history-count 5
Firepower-chassis /security/password-profile* # commit-buffer
Firepower-chassis /security/password-profile #
```

# **Creating a Local User Account**

| Step 1 | Enter security mode:                                                                                                    |
|--------|----------------------------------------------------------------------------------------------------|
|        | Firepower-chassis# scope security                                                                                                    |
| Step 2 | Create the user account:                                                                                                    |
|        | Firepower-chassis /security # create local-user local-user-name                                                                                                    |
|        | where <i>local-user-name</i> is the account name to be used when logging into this account. This name must be unique and meet the guidelines and restrictions for user account names (see Guidelines for Usernames, on page 2). |
|        | After you create the user, the login ID cannot be changed. You must delete the user account and create a new one.                                                                                                    |
| Step 3 | Specify whether the local user account is enabled or disabled:                                                                                                    |
|        | Firepower-chassis /security/local-user # set account-status {active  inactive}                                                                                                    |
| Step 4 | Set the password for the user account:                                                                                                    |

|         | Firepower-chassis /security/local-user # set password                                                                                                    |                                                                                                    |  |  |  |
|---------|----------------------------------------------------------------------------------------------------|----------------------------------------------------------------------------------------------------|--|--|--|
|         | Enter a p                                                                                                    | assword: password                                                                                                    |  |  |  |
|         | Confirm the password: password                                                                                                    |                                                                                                    |  |  |  |
|         | 1                                                                                                    | ord strength check is enabled, a user's password must be strong and the FXOS rejects any password not meet the strength check requirements (see Guidelines for Passwords, on page 3).                                                                                   |  |  |  |
|         | Note                                                                                                    | Passwords must not contain the following symbols: \$ (dollar sign), ? (question mark), and = (equals sign). This restriction applies whether the password strength check is enabled or not.                                                                             |  |  |  |
| Step 5  | (Optional) Specify the first name of the user:                                                                                                    |                                                                                                    |  |  |  |
|         | Firepower-chassis /security/local-user # set firstname first-name                                                                                          |                                                                                                    |  |  |  |
| Step 6  | (Optional) Specify the last name of the user:                                                                                                    |                                                                                                    |  |  |  |
|         | Firepower-chassis /security/local-user # set lastname last-name                                                                                            |                                                                                                    |  |  |  |
| Step 7  | (Optional) Specify the date that the user account expires. The <i>month</i> argument is the first three letters of the month name.                         |                                                                                                    |  |  |  |
|         | Firepowe                                                                                                    | er-chassis /security/local-user # set expiration month day-of-month year                                                                                                    |  |  |  |
|         | Note                                                                                                    | After you configure a user account with an expiration date, you cannot reconfigure the account to not expire. You can, however, configure the account with the latest expiration date available.                                                                        |  |  |  |
| Step 8  | (Optional) Specify the user e-mail address.                                                                                                    |                                                                                                    |  |  |  |
|         | Firepower-chassis /security/local-user # set email email-addr                                                                                              |                                                                                                    |  |  |  |
| Step 9  | (Optional) Specify the user phone number.                                                                                                    |                                                                                                    |  |  |  |
|         | Firepower-chassis /security/local-user # set phone phone-num                                                                                               |                                                                                                    |  |  |  |
| Step 10 | (Optional) Specify the SSH key used for passwordless access.                                                                                               |                                                                                                    |  |  |  |
| -       | Firepower-chassis /security/local-user # set sshkey ssh-key                                                                                                |                                                                                                    |  |  |  |
| Step 11 | All users are assigned the <i>read-only</i> role by default and this role cannot be removed. For each additional role that you want to assign to the user: |                                                                                                    |  |  |  |
|         | Firepowe                                                                                                    | er-chassis /security/local-user # create role role-name                                                                                                    |  |  |  |
|         | where <i>role-name</i> is the role that represents the privileges you want to assign to the user account (see User Roles, on page 6).                      |                                                                                                    |  |  |  |
|         | Note                                                                                                    | Changes in user roles and privileges do not take effect until the next time the user logs in. If a user is logged in when you assign a new role to or remove an existing role from a user account, the active session continues with the previous roles and privileges. |  |  |  |
| Step 12 | To remove an assigned role from the user:                                                                                                    |                                                                                                    |  |  |  |
|         | Firepower-chassis /security/local-user # delete role role-name                                                                                             |                                                                                                    |  |  |  |
|         | All users                                                                                                    | are assigned the <i>read-only</i> role by default and this role cannot be removed.                                                                                                    |  |  |  |
|         | Note                                                                                                    | When you delete a user role, current session IDs for the user are revoked, meaning all of the user's active sessions (both CLI and Web) are immediately terminated.                                                                                                    |  |  |  |

**Step 13** Commit the transaction.

Firepower-chassis security/local-user # commit-buffer

#### Example

The following example creates the user account named kikipopo, enables the user account, sets the password to foo12345, assigns the admin user role, and commits the transaction:

```
Firepower-chassis# scope security
Firepower-chassis /security # create local-user kikipopo
Firepower-chassis /security/local-user* # set account-status active
Firepower-chassis /security/local-user* # set password
Enter a password:
Confirm the password:
Firepower-chassis /security/local-user* # create role admin
Firepower-chassis /security/local-user* # commit-buffer
Firepower-chassis /security/local-user #
```

The following example creates the user account named lincey, enables the user account, sets an OpenSSH key for passwordless access, assigns the aaa and operations user roles, and commits the transaction.

```
Firepower-chassis# scope security
Firepower-chassis /security # create local-user lincey
Firepower-chassis /security/local-user* # set account-status active
Firepower-chassis /security/local-user* # set sshkey "ssh-rsa
AAAAB3NzaClyc2EAAAABIwAAAIEAuo9VQ2CmWBI9/S1f30klCWjnV3lgdXMzO0WUl5iPw85lkdQqap+NFuNmHcb4K
iaQB8X/PDdmtlxQQcawclj+k8f4VcOelBxlsGk5luq5lslob1VOIEwcKEL/h5lrdbNl18y3SS9I/gGiBZ9ARlop9LDpD
m8HPh2LOgyH7Ei1MI8="
Firepower-chassis /security/local-user* # create role aaa
Firepower-chassis /security/local-user* # create role operations
Firepower-chassis /security/local-user* # create role operations
Firepower-chassis /security/local-user* # create role operations
Firepower-chassis /security/local-user #
```

The following example creates the user account named jforlenz, enables the user account, sets a Secure SSH key for passwordless access, and commits the transaction.

```
Firepower-chassis# scope security
Firepower-chassis /security # create local-user jforlenz
Firepower-chassis /security/local-user* # set account-status active
Firepower-chassis /security/local-user* # set sshkey
Enter lines one at a time. Enter ENDOFBUF to finish. Press ^C to abort.
User's SSH key:
> ---- BEGIN SSH2 PUBLIC KEY ----
>AAAAB3NzaClyc2EAAABIwAAAIEAuo9VQ2CmWBI9/S1f30klCWjnV3lgdXMz00WUl5iPw8
>51kdQqap+NFuNmHcb4KiaQB8X/PDdmtlxQQcawclj+k8f4VcOelBxlsGk5luq5lslob1VO
>IEwcKEL/h51rdbNl18y3SS9I/gGiBZ9ARlop9LDpDm8HPh2LOgyH7Ei1MI8=
> ---- END SSH2 PUBLIC KEY ----
> ENDOFBUF
Firepower-chassis /security/local-user* # commit-buffer
Firepower-chassis /security/local-user #
```

# **Deleting a Local User Account**

## Procedure

| Step 1 | Enter security mode:                                            |
|--------|-----------------------------------------------------------------|
|        | Firepower-chassis# scope security                               |
| Step 2 | Delete the local-user account:                                  |
|        | Firepower-chassis /security # delete local-user local-user-name |
| Step 3 | Commit the transaction to the system configuration:             |
|        | Firepower-chassis /security # commit-buffer                     |

## Example

Procedure

The following example deletes the foo user account and commits the transaction:

```
Firepower-chassis# scope security
Firepower-chassis /security # delete local-user foo
Firepower-chassis /security* # commit-buffer
Firepower-chassis /security #
```

# **Activating or Deactivating a Local User Account**

You must be a user with admin or AAA privileges to activate or deactivate a local user account.

| Step 1 | Enter security mode:                                                               |
|--------|------------------------------------------------------------------------------------|
|        | Firepower-chassis# scope security                                                  |
| Step 2 | Enter local-user security mode for the user you want to activate or deactivate:    |
|        | Firepower-chassis /security # scope local-user local-user-name                     |
| Step 3 | Specify whether the local user account is active or inactive:                      |
|        | Firepower-chassis /security/local-user # set account-status {active   inactive}    |
|        | <b>Note</b> The admin user account is always set to active. It cannot be modified. |

**Step 4** Commit the transaction to the system configuration:

L

Firepower-chassis /security/local-user # commit-buffer

## Example

The following example enables a local user account called accounting:

```
Firepower-chassis# scope security
Firepower-chassis /security # scope local-user accounting
Firepower-chassis /security* # commit-buffer
Firepower-chassis /security #
```

# **Clearing the Password History for a Locally Authenticated User**

## Procedure

| Step 1 | Enter security mode:                                            |
|--------|-----------------------------------------------------------------|
|        | Firepower-chassis # scope security                              |
| Step 2 | Enter local user security mode for the specified user account:  |
|        | Firepower-chassis /security # scope local-user user-name        |
| Step 3 | Clear the password history for the specified user account:      |
|        | Firepower-chassis /security/local-user # clear password-history |
| Step 4 | Commit the transaction to the system configuration:             |
|        | Firepower-chassis /security/local-user # commit-buffer          |

#### Example

The following example clears the password history and commits the transaction:

```
Firepower-chassis # scope security
Firepower-chassis /security # scope local-user admin
Firepower-chassis /security/local-user # clear password-history
Firepower-chassis /security/local-user* # commit-buffer
Firepower-chassis /security/local-user #
```

Clearing the Password History for a Locally Authenticated User